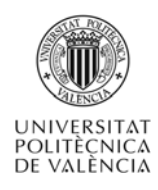

# **Simulación de redes locales Ethernet utilizando NS-2**

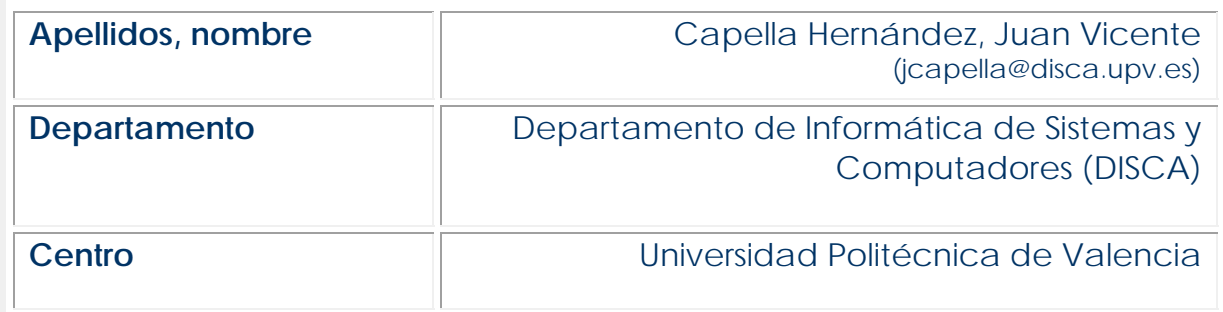

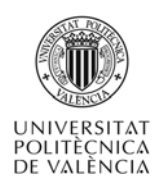

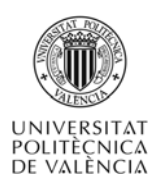

## **1 Resumen de las ideas clave**

En este artículo se presentan las características que ofrece el simulador NS-2 para la evaluación de redes de área local. Se realiza una explicación guiada para aprender a realizar un estudio de prestaciones de una red de área local Ethernet como protocolo de acceso. Se presentan y analizan algunos de los índices de prestaciones más significativos, sentando las bases para poder avanzar en el estudio y evaluación de este tipo de redes.

## **2 Introducción**

La ampliamente difundida herramienta de simulación NS-2 (Network Simulator 2) [1] nos permite simular todo tipo de redes, en concreto se van a explicar en el presente artículo la simulación de redes locales Ethernet.

El NS-2 es un simulador gratuito que se suministra con el código fuente completo. Consta de un núcleo principal escrito en C++ al que se invoca simplemente tecleando ns en la línea de comandos (una vez este ha sido correctamente instalado). A partir de este punto el usuario puede interactuar directamente con el simulador, a través de un lenguaje de interface. El lenguaje de interface es OTcl, una versión de Tcl 2 orientada a objetos [1]. En realidad, el método anterior no es el más recomendable. NS-2 está pensado para ser ejecutado en modo batch. El usuario define mediante un script la pila de protocolos y otros aspectos básicos del tipo de red a simular, y proporciona a ns diversos datos, algunos en forma de ficheros acerca del escenario a simular y del tipo y características del tráfico se va a utilizar. Conforme avanza la simulación, se generan un conjunto de datos de salida que se almacenan en un fichero de traza. A partir de las trazas de simulación se pueden utilizar lenguajes como Perl y AWK para filtrar la traza y obtener los índices de prestaciones que se deseen evaluar. Finalmente, herramientas tales como Network Animator (nam) permiten realizar un análisis visual del envío y recepción de paquetes de datos y control a medida que avanza la simulación.

El modelo de NS-2 para simular redes locales Ethernet se basa en la utilización de estaciones del tipo LanNode conectadas con un medio compartido. Básicamente, cuando una estación envía un paquete de datos, éste es recibido por el canal el cual lo enviará hacia todas las estaciones de la red local. En función de las direcciones fuente y destino del mismo las estaciones determinaran la correcta recepción del mismo.

La Figura 1 muestra las entidades de dicho modelo: los nodos y el medio compartido.

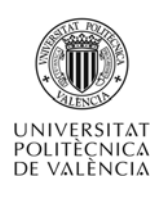

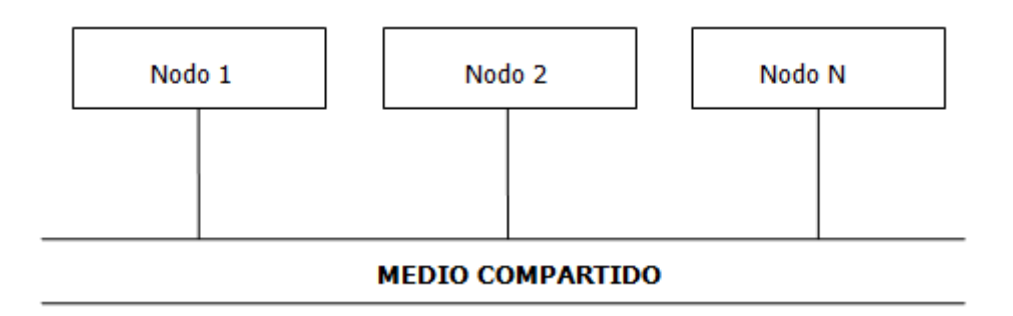

Figura 1. Modelo de medio compartido utilizado por NS-2.

Todas las estaciones disponen de un interfaz de red conectado al medio compartido. Además cada una de las estaciones pueden disponer de interfaces adicionales que se pueden conectar a estaciones individuales mediante enlaces punto a punto. Combinando las redes locales con enlaces punto a punto, se pueden simular diferentes escenarios de interconexión. El interfaz Otcl para crear un escenario de red local utiliza la clase denominada make-lan, pudiendo crear una red local de estas características con la siguiente orden:

\$ns make-lan {nodelist, bw, delay, ll, ifq, mac, chan}

El interfaz make-lan implementa una red de área local utilizando los siguientes parámetros:

- nodelist. Representa la lista de estaciones conectadas a la red de área local.
- bw. Representa el ancho de banda de la red local.
- delay. Representa el retardo introducido por los enlaces de la red local.
- ll. Representa la subcapa 802.2 (LLC) utilizada por la red local.
- ifq. Representa el tipo de cola ubicada entre la capa LLC y la capa MAC.
- mac. Representa el tipo de protocolo de acceso al medio utilizado por la red local (Ethernet, Token Ring, etc).
- chan. Representa el tipo de canal físico utilizado por la red local.

Como ejemplo, el siguiente comando generaría una red local Ethernet a 10 Mb/s y un retardo de 1 ms. Además utilizaría un nivel de enlace y un canal físico estándar. La política de colas empleada es FIFO *(First In First Out)*:

set lan [\$ns make-lan \$nodelist 10Mb 1ms LL Queue/DropTail Mac/802\_3 Channel]

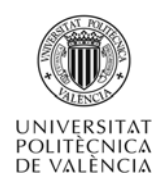

La Figura 2 muestra la estructura por capas de las estaciones de la red local. De los diferentes niveles, el nivel de aplicación esta implementado en OTCL mientras que el resto están implementados en lenguaje C++. El nivel de aplicación utiliza el patrón de tráfico para generar paquetes de datos que son enviados a un posible agente de encaminamiento, el cual implementa las funciones de red y transporte. A continuación, el agente de encaminamiento envía el paquete al nivel de acceso al medio siendo procesado previamente por el nivel de enlace de datos LLC. Finalmente, el paquete es enviado al interfaz de red y de ahí llega al canal compartido. El canal envía una copia del paquete a cada una de las estaciones conectadas, las cuales evalúan la correcta o incorrecta recepción del paquete. Finalmente el paquete será descartado o enviado a los niveles superiores.

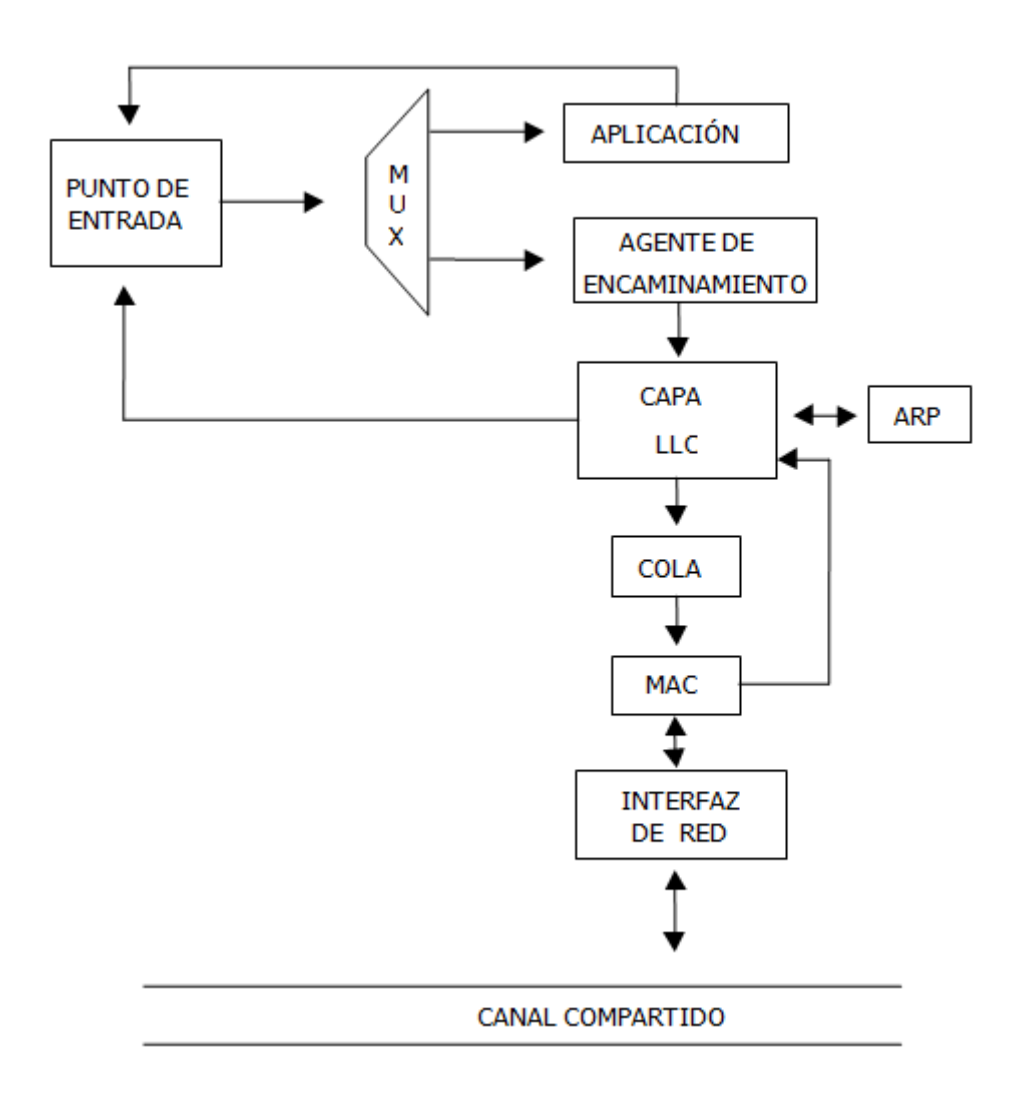

Figura 2. Estructura de un nodo.

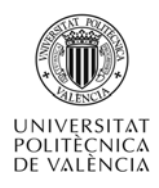

## **3 Objetivos**

Una vez que el alumno lea con detenimiento este documento, será capaz de:

- Utilizar la herramienta NS-2 para simular redes de área local Ethernet.
- Definir escenarios básicos de simulación y evaluar las prestaciones de una red Ethenet
- Programar scripts básicos que automaticen el proceso.

## **4 Desarrollo**

A continuación se desarrollarán cada uno de los aspectos indicados en la introducción y objetivos, realizando las explicaciones de la forma más práctica y guiada posible.

### **4.1 Instalación del simulador**

La página principal de NS se encuentra ubicada en la dirección URL http://www.isi.edu/nsnam/ns/. Desde esta ubicación se puede obtener el simulador [2].

Una vez descargado, el fichero se debe descomprimir en un directorio determinado. A continuación se deben compilar los ficheros fuentes para generar los binarios del simulador y sus utilidades asociadas.

Se debe ejecutar la orden ./configure desde el directorio donde ha sido descomprimido el NS-2 para generar los scripts de compilación correctamente. A continuación se ejecuta la orden de compilación make. Si todo ha ido correctamente, tras la ejecución de las órdenes anteriores ns estará compilado en nuestro sistema listo para ser invocado mediante la órden: \$> ns

#### **4.2 Simulación de un escenario básico de una red local Ethernet**

En este punto se presenta un ejemplo que simula una red de ocho estaciones conectadas mediante una red de área local que utiliza Ethernet como protocolo de acceso al medio. Además una de las estaciones de la red local simula las características de un servidor proxy y se encuentra conectada a una estación externa a la red local mediante un enlace punto a punto.

Si bien la tecnología Ethernet es con mucho la más utilizada en el entorno de redes locales, esta presenta algunos problemas de prestaciones:

• A medida que se incrementa el tráfico de red aparecen un mayor número de colisiones. Cuando aparecen colisiones las estaciones ejecutan el algoritmo de

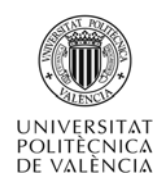

back off, aumentando el retardo medio de los paquetes de datos y en consecuencia el tiempo de respuesta de las aplicaciones.

• A medida que se incrementa la carga del sistema, se degrada la productividad de la red.

• Ethernet es un protocolo de acceso al medio no determinista. Así, existe la posibilidad de que determinados paquetes sufran retardos indefinidos debido a colisiones sucesivas.

#### **4.2.1 Explicación línea a línea del escenario**

En este apartado analizamos con detalle el escenario de ejemplo:

- 1 set simulation\_time 5; # seconds
- 2 set n nodes 8;

Las línea 1 y 2 declaran el tiempo total de simulación y el número de estaciones que formarán parte de la red local.

3

4 set opt(qsize) 100 5 set opt(bw) 10Mb 6 set opt(delay) 1ms 7 set opt(ll) LL 8 set opt(ifq) Queue/DropTail 9 set opt(mac) Mac/802\_3 10 set opt(chan) Channel

Las línea 4-10 establecen las características de la red de área local. Estas características serán utilizadas posteriormente por el comando make-lan para generar la red local.

11 set opt(tcp) TCP/Reno

12 set opt(sink) TCPSink

Las líneas 11-12 establecen las características del trafico TCP.

13

14 proc finish {} {

15 global ns opt trfd ntrfd

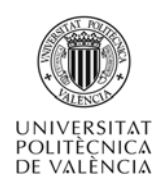

16 17 \$ns flush-trace 18 close \$trfd 19 close \$ntrfd 20 exec nam "out.nam" & 21 exit 0 22 }

Las líneas 13-22 declaran una función encargada de cerrar los descriptores de ficheros y lanzar la herramienta nam de forma automática una vez finalizada la simulación.

23 set ns [new Simulator]

La línea 23 declara la variable "ns" y se le asigna un nuevo objeto de simulación.

24 \$ns color 1 red

25

La línea 24 se utilizan para asociar colores con el tráfico NS-2. Este código está asociado con las animaciones de la herramienta nam.

26 set trfd [open "out.tr" w]

27 \$ns trace-all \$trfd

28 set ntrfd [open "out.nam" w]

29 \$ns namtrace-all \$ntrfd

30

Las líneas 26-30 declaran los descriptores de los ficheros de salida out.tr (fichero de traza) y out.nam (fichero de animación utilizado por nam).

31 for  $\{set i 0\}$   $\{xi i < \xi n\_nodes\}$   $\{incr i\}$  { 32 set node(\$i) [\$ns node] 33 lappend nodelist \$node(\$i) 34 }

Las líneas 31-34 declaran los 8 estaciones que formaran parte de la red local y las asocian a la variable nodelist.

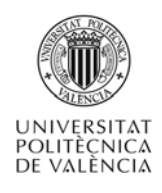

35 set lan [\$ns make-lan \$nodelist \$opt(bw) \$opt(delay) \$opt(ll) \$opt(ifq) \$opt(mac) \$opt(chan)]

La línea 35 genera la red local a partir de los parámetros establecidos en las líneas 4-10.

36 set node0 [\$ns node]

37 \$ns duplex-link \$node0 \$node(0) 2Mb 2ms DropTail

38 \$ns duplex-link-op \$node0 \$node(0) orient right

Las líneas 36-38 declaran una nueva estación conectada mediante un enlace punto a punto con una de las estaciones de la red local.

39

- 40 set tcp0 [new Agent/TCP]
- 41 \$tcp0 set window\_ 15
- 42 \$tcp0 set class\_ 1
- 43 \$tcp0 set packetSize\_ 1000
- 44 set sink [new Agent/TCPSink]
- 45 \$ns attach-agent \$node(1) \$tcp0
- 46 \$ns attach-agent \$node(7) \$sink
- 47 \$ns connect \$tcp0 \$sink
- 48 set ftp0 [new Application/FTP]
- 49 \$ftp0 attach-agent \$tcp0
- 50

Las líneas 39-50 declaran un agente de transporte TCP, al cual se le asocia un tráfico FTP entre las estaciones 1 y 7 de la red local.

51 \$ns at 0.0 "\$ftp0 start"

La línea 51 indica el instante de comienzo del tráfico TCP.

52 \$ns at \$simulation\_time "finish"

53 \$ns run

Finalmente, las línea 52 y 53 indican que se ejecuten la función finish al final de la simulación y que se ejecute el objeto simulador declarado.

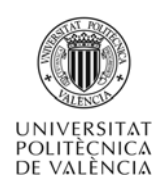

Con este script tendremos definido un escenario con la topología de red mostrada en la Figura 3. Y cuando lo ejecutemos con la orden: **ns**, obtendremos por pantalla los datos de salida.

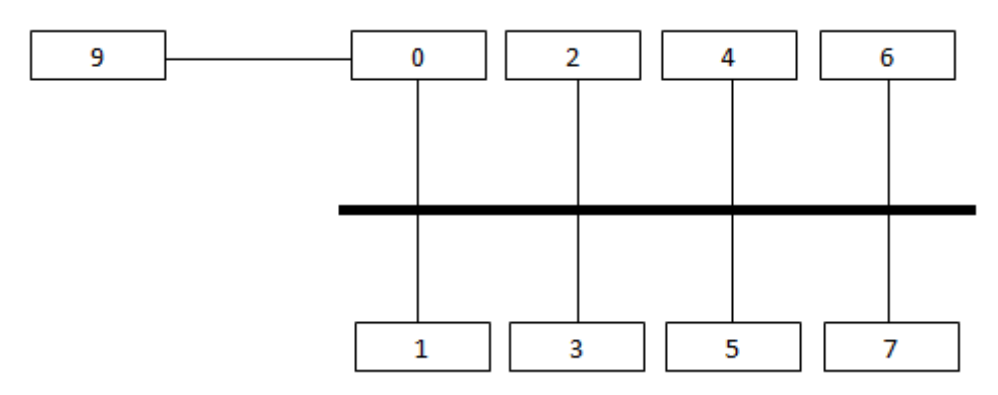

Figura 3. Topología red local simulada.

## **5 Cierre**

A lo largo de este objeto de aprendizaje hemos visto la funcionalidad del simulador NS-2 así como la forma de describir escenarios sencillos para la simulación de redes locales Ethernet a partir de un primer ejemplo, viendo el formato y estructura de los scripts, y considerando los parámetros relevantes en este tipo de redes.

Para comprobar qué realmente has aprendido los principios de la simulación de redes de área local Ethernet utilizando NS-2, es el momento de que te pongas manos a la obra e intentes simular un escenario propio a partir del explicado durante el artículo, es como mejor se aprende. También tienes disponible un completo manual de NS-2 en [3] ¡¡ADELANTE!!

## **6 Bibliografía**

[1] VINT Project: Virtual InterNetwork Testbed. Disponible en: http://www.isi.edu/nsnam/vint/index.html

[2] Descarga del simulador NS-2: The Network Simulator - ns-2. Disponible en: http://www.isi.edu/nsnam/ns/

[3] Manual del simulador NS-2. Disponible en: http://www.isi.edu/nsnam/ns/nsdocumentation.html